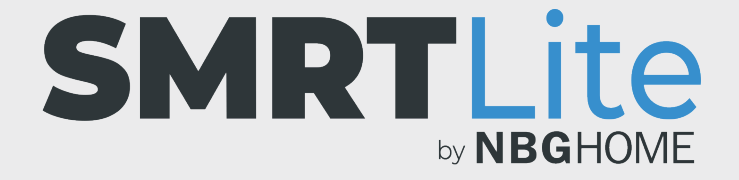

## **COMMENT RENOMMER VOTRE APPAREIL**

1. Ouvrez l'application SMRLite et sélectionnez l'appareil que vous souhaitez commander.

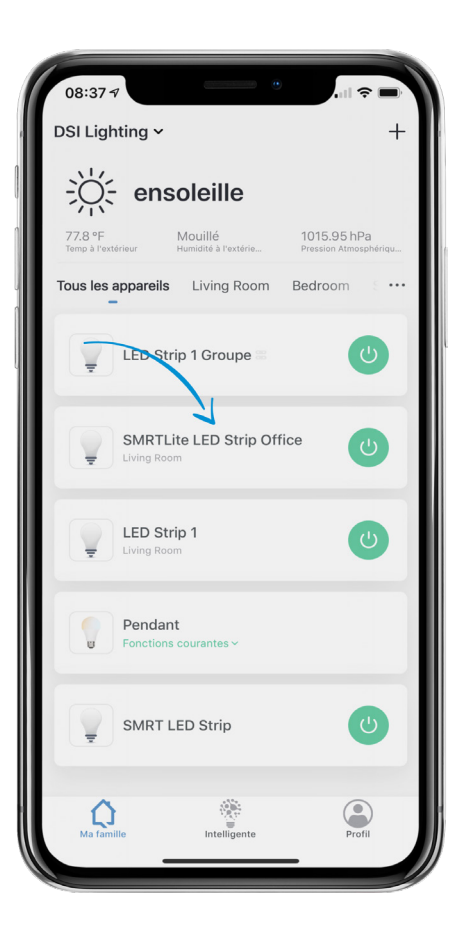

2. Appuyez sur l'icône du crayon de modification située dans le coin supérieur droit.

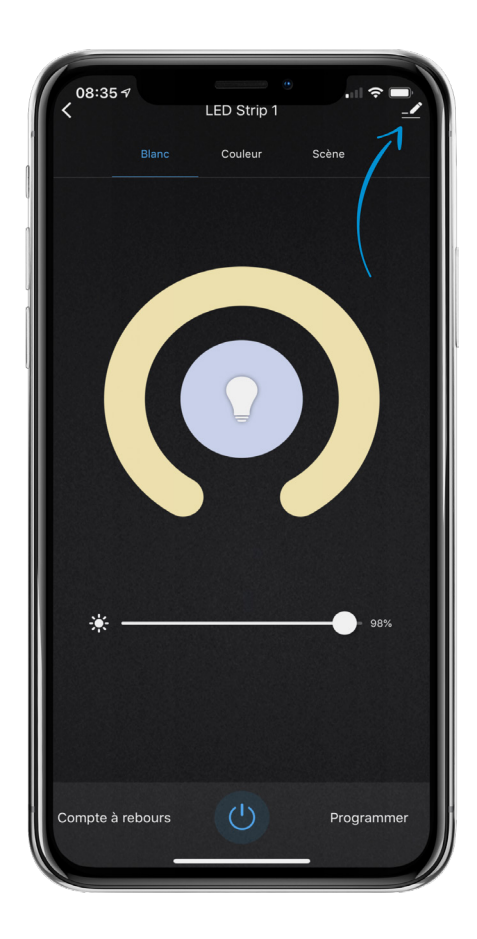

- 3. Sélectionnez « Nom de l'appareil »; une fenêtre contextuelle apparaitra, à partir de laquelle vous pourrez renommer votre appareil. Une fois le nouveau nom saisi, appuyez sur le bouton d'enregistrement.
- 4. Votre appareil est désormais renommé. Pour retourner aux fonctions de l'appareil, appuyez sur la flèche de retour située dans la partie supérieure gauche de l'écran.

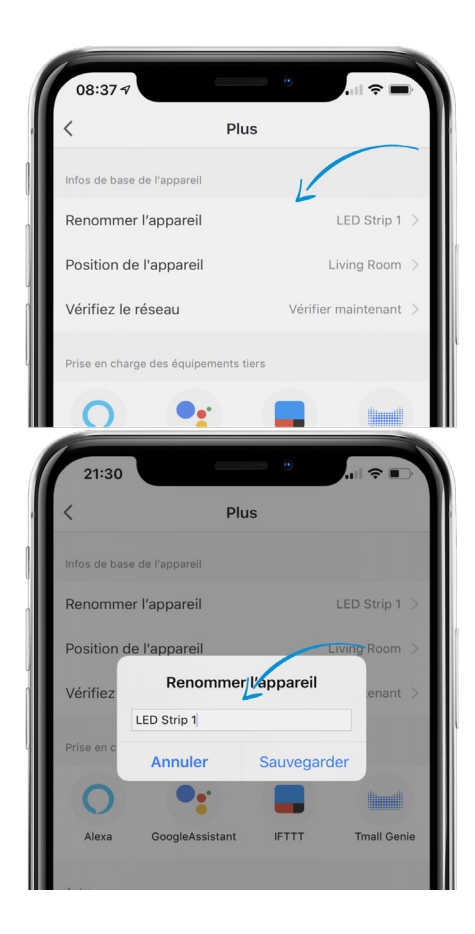

## **BESOIN D'AIDE?**

Contactez-nous par courriel à hello@SMRTLite.com ou appelez-nous au (1) 800-388-6141 ext. 216.

> **Service après-vente Heures d'ouverture**

**Du lundi au vendredi** De 9 h 30 à 15 h (HNE)